# **Advisory #6 – Final Details about the AGM on Saturday, June 23, 2018**

#### **Revised Agenda**

Please find a copy of the revised Proposed Agenda for the AGM here

#### **Final Practice Session: VOTING ONLY**

For any voting delegates who have not participated in a training session or who had trouble logging on to the voting website, there will be one final practice session that is dedicated exclusively to logging on to the voting website and practicing casting votes. If you are unable to attend this session, you can call or email Jenna who will walk you through the process and answer your questions about the system any time before Saturday. cfuwgen@rogers.com / 613- 234-8252 ext. 101.

- **Friday, June 22 at 2:00pm EDT Training Session**
- Click here to access the webinar link which will provide the audio, chat, and slideshow presentation: [https://www.c](https://www.c-meeting.com/web3/joinTo/32060203/U_QvbJiM4QVGmPvvIeIwew)[meeting.com/web3/joinTo/32060203/U\\_QvbJiM4QVGmPvvIeIwew](https://www.c-meeting.com/web3/joinTo/32060203/U_QvbJiM4QVGmPvvIeIwew)
- Click here to access the Turning Technologies voting Website: <https://student.turningtechnologies.com/#/respond/polling?sessionId=cfuw>
	- o You will log in with the **email you registered** with and the password: **"Cfuw2018"**
	- $\circ$  If you have already logged in to Turning Technologies and created a personal password for yourself –use that password. If you cannot remember your password, click "forgot your password" and you will be emailed a link to create a new one.
	- o **If, after logging in, you are brought to a screen that asks you to put in a subscription number or clicker ID, do not enter anything and simply click "continue"**

## **Using Google Chrome on MAC computers**

We have found that during the training sessions, many people who were using Apple computers were having trouble with FireFox and Safari internet browsers. It is therefore, strongly recommended that you download Google Chrome and use this browser to connect to the webcast and voting website. You can download Chrome [here.](https://www.google.com/chrome/)

## **Calling in to Speak to Motions or Resolutions**

During the AGM, members will be invited to call in to the number provided on the webcast screen in order to participate in debate on motions. Please note that when you call in, you may be put on hold before you speak with an operator. Calls will be taken on a first come first serve basis. On motions where there is a high volume of calls, it may seem as though you are waiting on hold for a while even if you called in right away, but your call will be processed as long as there is still debate time available.

#### **Make Sure to Close Multiple Tabs on the Webcast**

During the training sessions, we found that many people were experiencing a sound echo and often this was because there were two webcast windows open and playing simultaneously. Once you click "Join Webcast" you will be taken to a separate screen to enter your name, club, and number of participants. Make sure that if you accidently do this sign-in process multiple times, you close down extra webcast tabs. See example below:

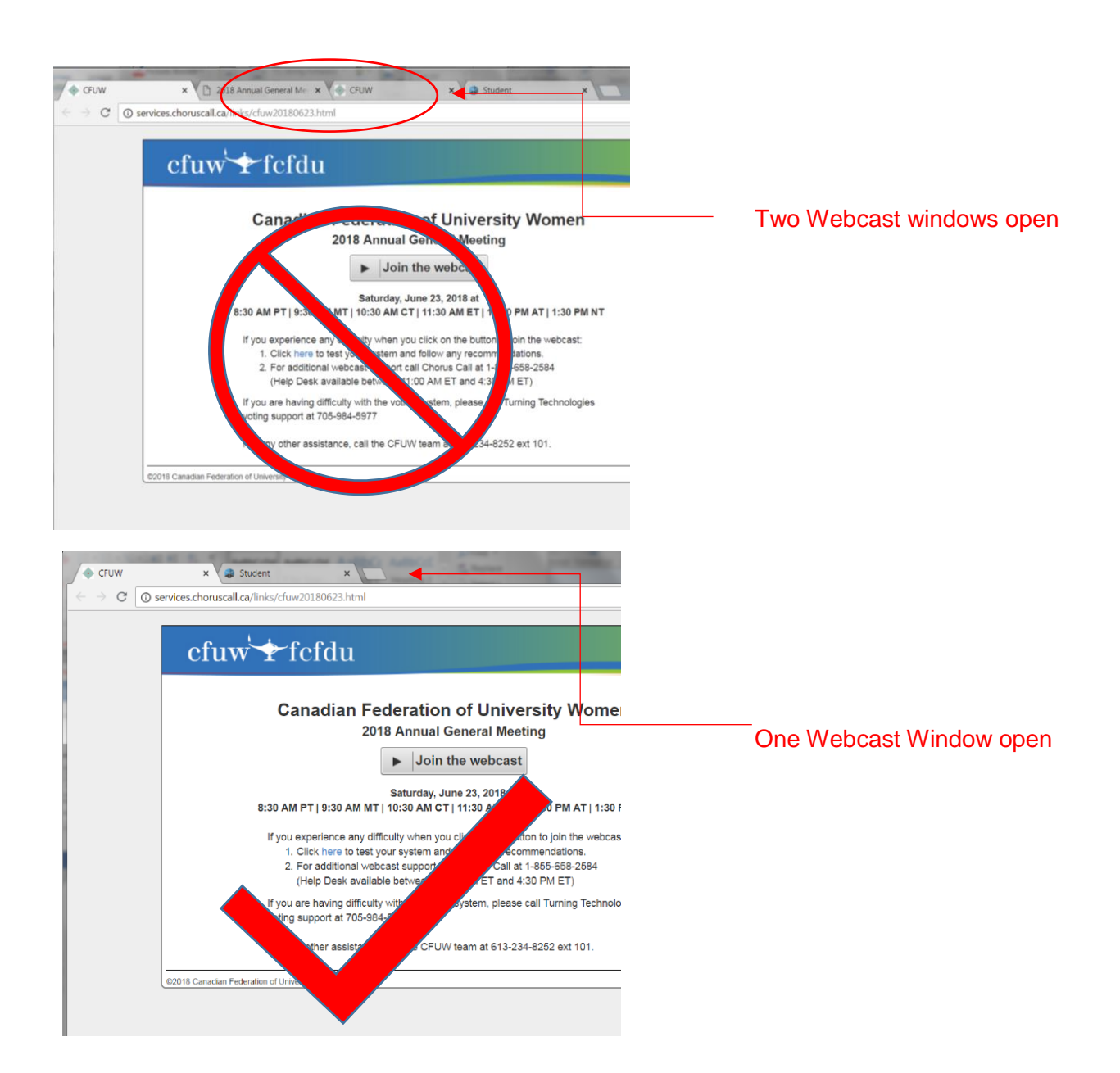